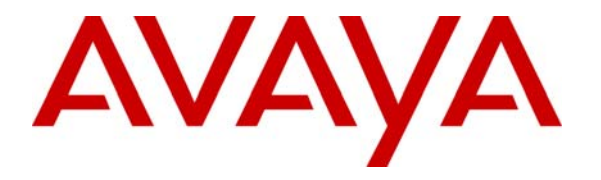

 **Avaya Solution & Interoperability Test Lab** 

## **Application Notes for FCS VoiceMail and Avaya Communication Manager - Issue 1.0**

#### **Abstract**

These Application Notes describe the procedures for configuring FCS VoiceMail to interoperate with Avaya Communication Manager. FCS VoiceMail is a Windows-based Voice Messaging system designed specifically for Hospitality environments

Information in these Application Notes has been obtained through Developer*Connection* compliance testing and additional technical discussions. Testing was conducted via the Developer*Connection* Program at the Avaya Solution and Interoperability Test Lab.

### **1. Introduction**

These Application Notes describe the procedures for configuring FCS VoiceMail to interoperate with Avaya Communication Manager. FCS VoiceMail is a Windows-based Voice Messaging system designed specifically for Hospitality environments. It works seamlessly with a hotel's Avaya Communication Manager and Property Management System. In addition to providing standard Voice Messaging functionality, FCS VoiceMail integrates with FCS WinSuite<sup>[1](#page-1-0)</sup> (a Windows-based Hospitality system that provides a real-time multitasking interface between a PBX and a hotel's Property Management System) to support standard Hospitality feature requests as Automatic Wake-Up (AWU), Housekeeping/Room Status changes, and Minibar charge postings.

The configuration used in performing compliance testing of FCS VoiceMail is shown in **Figure 1**. It shows a network consisting primarily of a pair of Avaya S8720 Servers running Avaya Communication Manager in a High Reliability configuration with two Avaya G650 Media Gateways, an FCS Voicemail server, and Avaya  $4626^2$  $4626^2$  $4626^2$  and 9640 IP Telephones (representing guest telephones). In addition, FCS WinSuite<sup>1</sup> was used to exercise specific capabilities in FCS VoiceMail. Analog and digital ports on the corresponding Intel Dialogic cards in the FCS VoiceMail server connect to ports on one of the Avaya G650 Media Gateways.

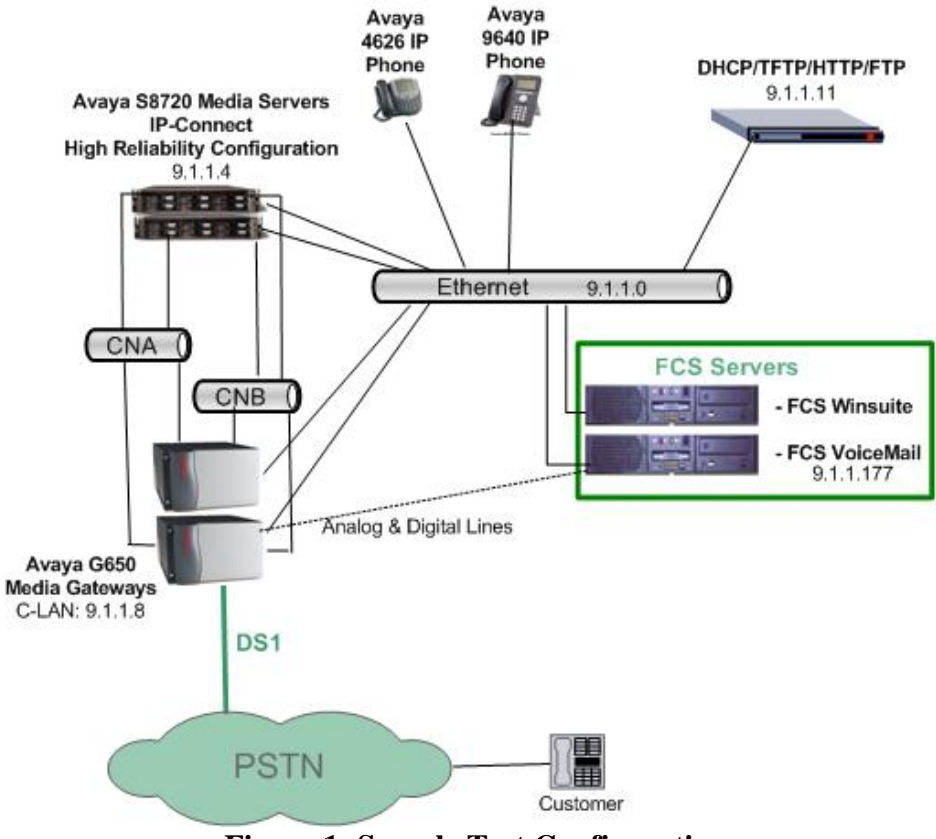

**Figure 1: Sample Test Configuration** 

DAH; Reviewed: SPOC 8/25/2007

 $\overline{a}$ 

Solution & Interoperability Test Lab Application Notes ©2007 Avaya Inc. All Rights Reserved.

<span id="page-1-1"></span><span id="page-1-0"></span><sup>&</sup>lt;sup>1</sup> Configuration details for this product can be found in  $[2]$ .

 $2$ <sup>2</sup> This telephone was designed and developed specifically for Hospitality environments.

# **2. Equipment and Software Validated**

The following equipment and software were used for the sample configuration provided:

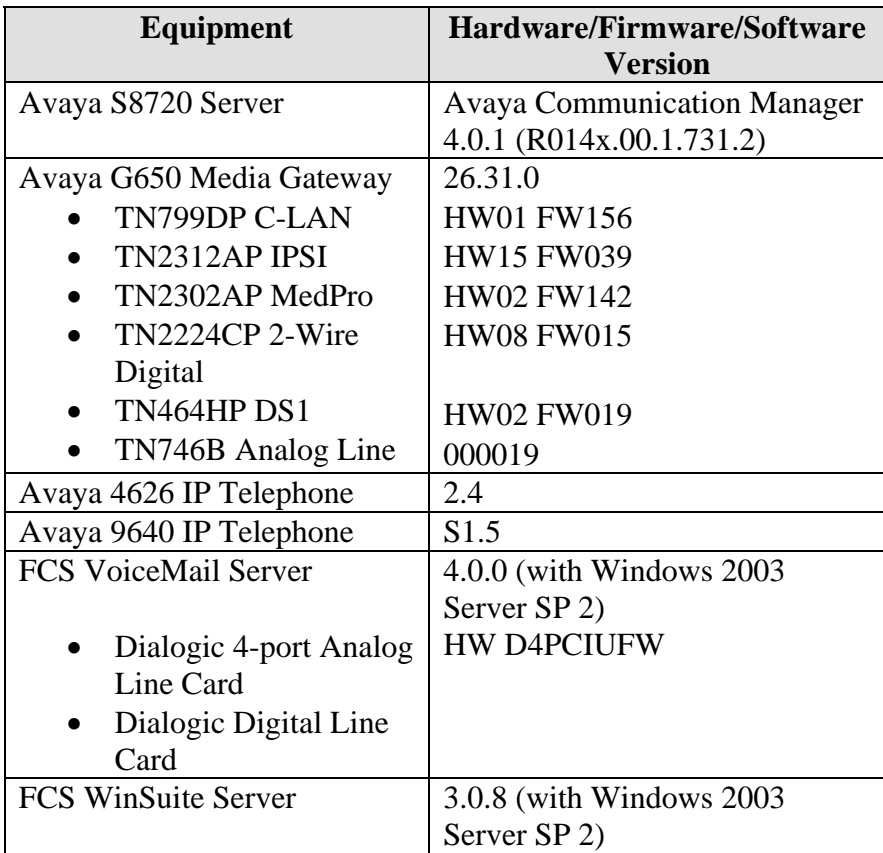

# **3. Configure Avaya Communication Manager**

This section details the steps required to configure Avaya Communication Manager to interoperate with FCS VoiceMail. These Application Notes assume the Avaya Media Gateways (including circuit packs) have already been administered. Please refer to [\[1](#page-21-0)] for additional details.

The commands listed in this section were issued at the Avaya System Access Terminal (SAT) screen. For all steps where data are modified, submit the completed administration form for the changes to take effect.

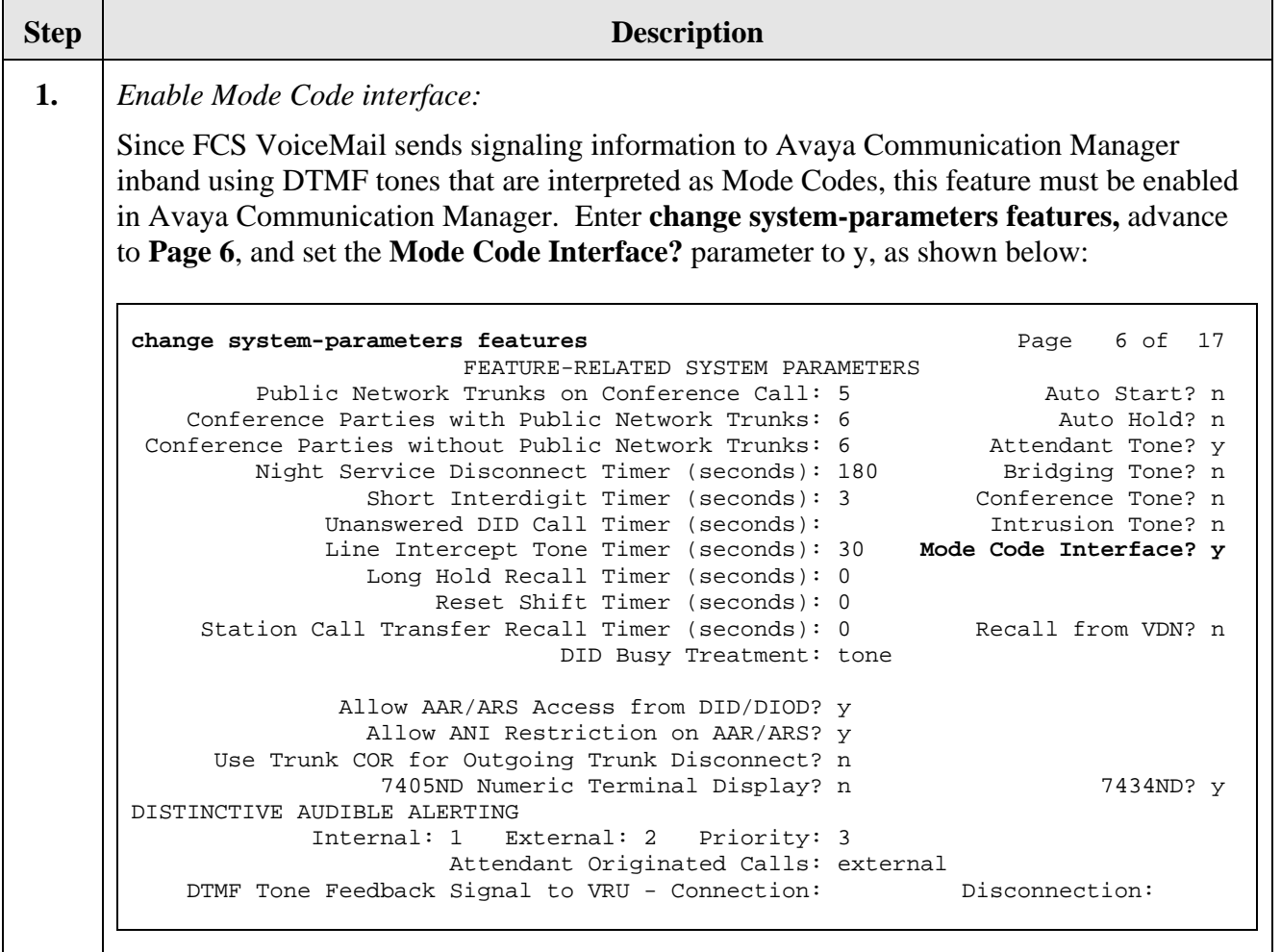

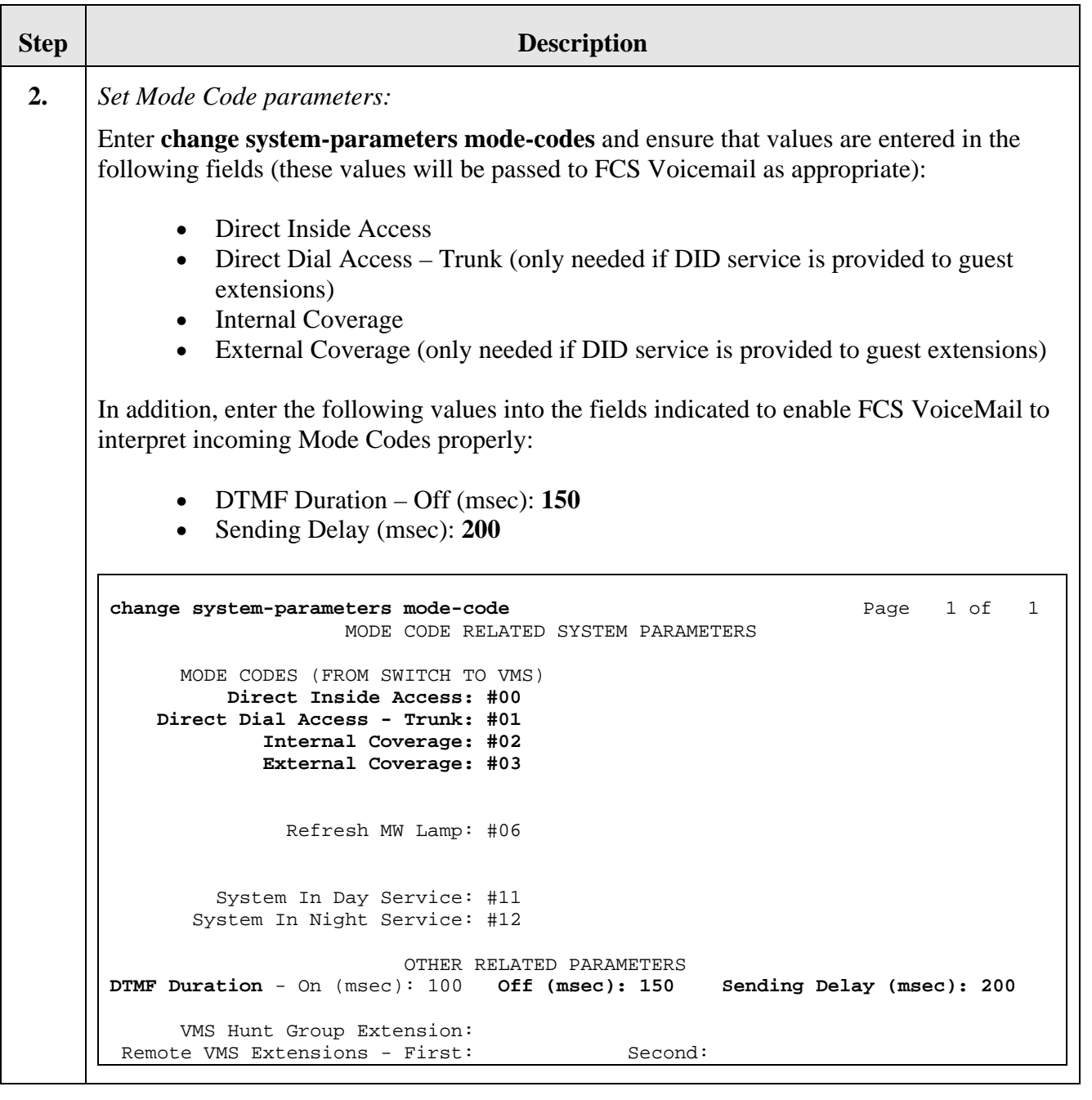

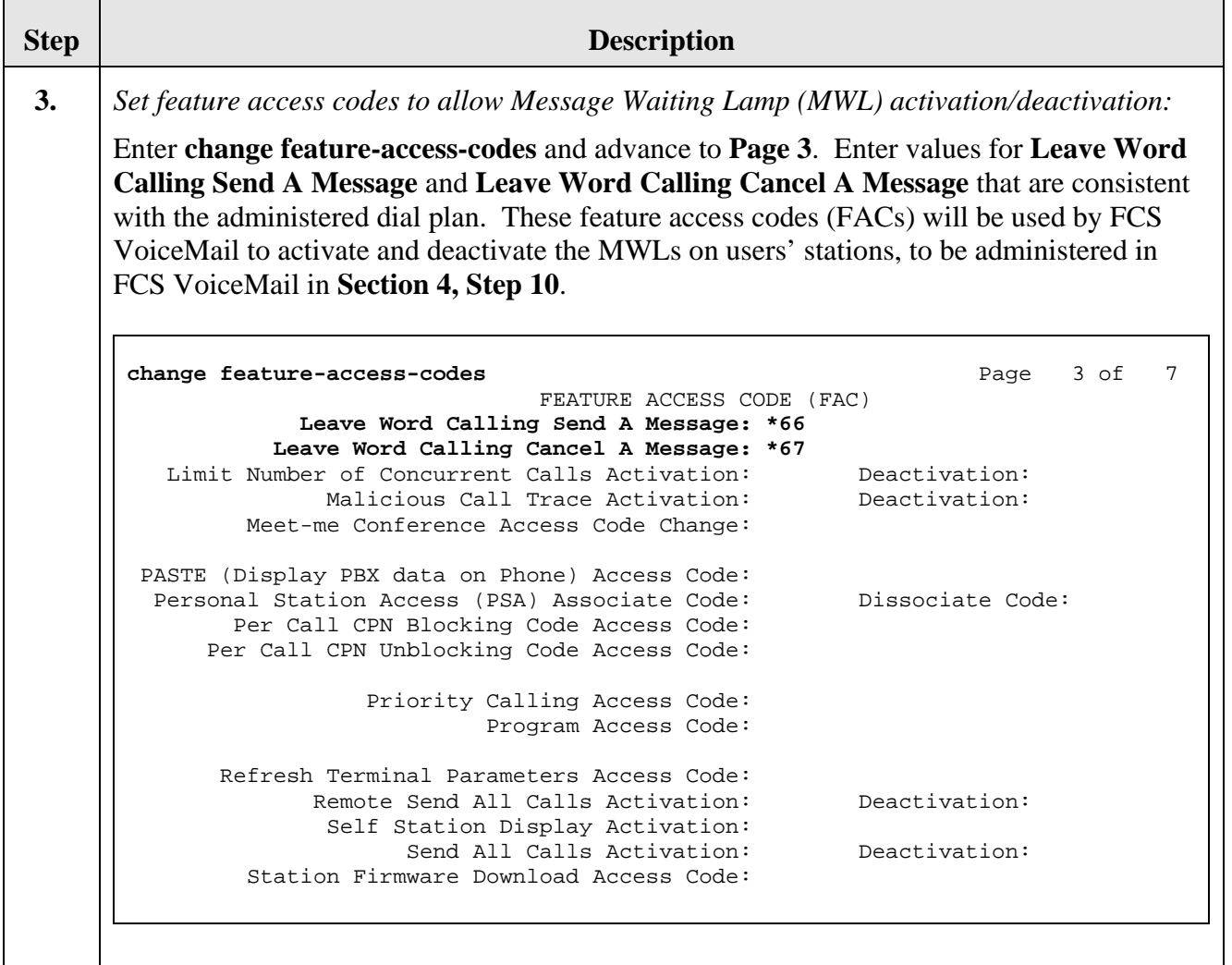

<span id="page-6-1"></span><span id="page-6-0"></span>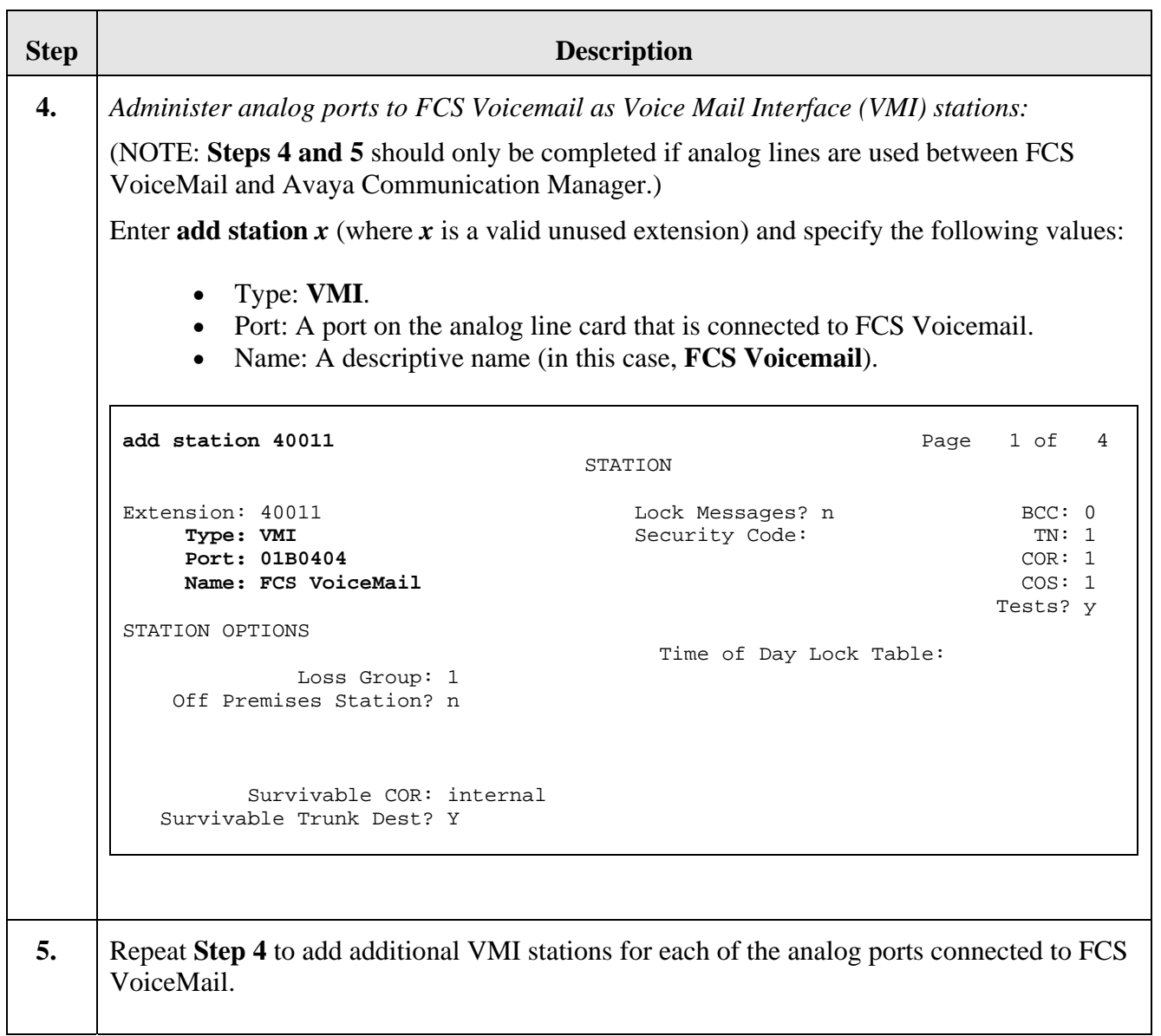

<span id="page-7-1"></span><span id="page-7-0"></span>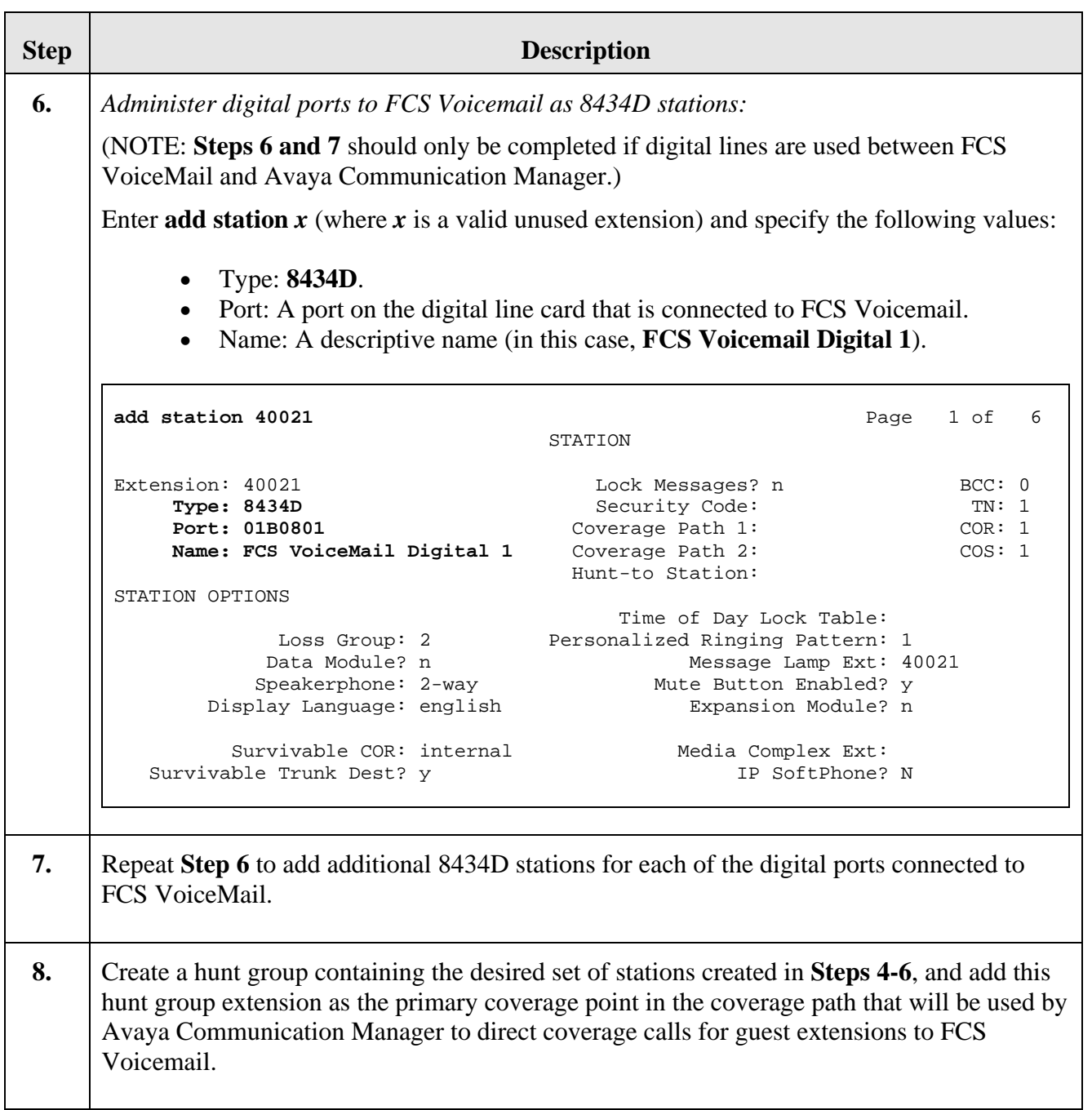

# <span id="page-8-0"></span>**4. Configure FCS Voicemail**

This section details the steps required to configure FCS VoiceMail to interoperate with Avaya Communication Manager. These Application Notes assume that the FCS Voicemail application has already been properly installed by FCS services personnel.

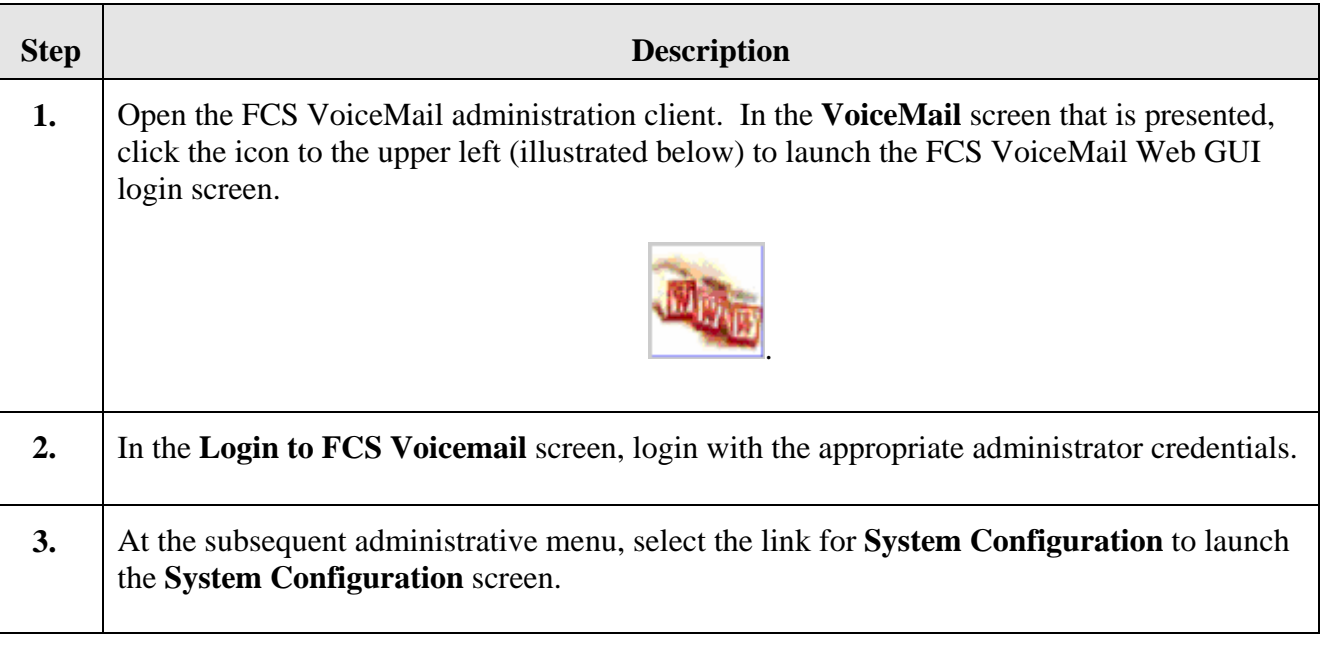

<span id="page-9-0"></span>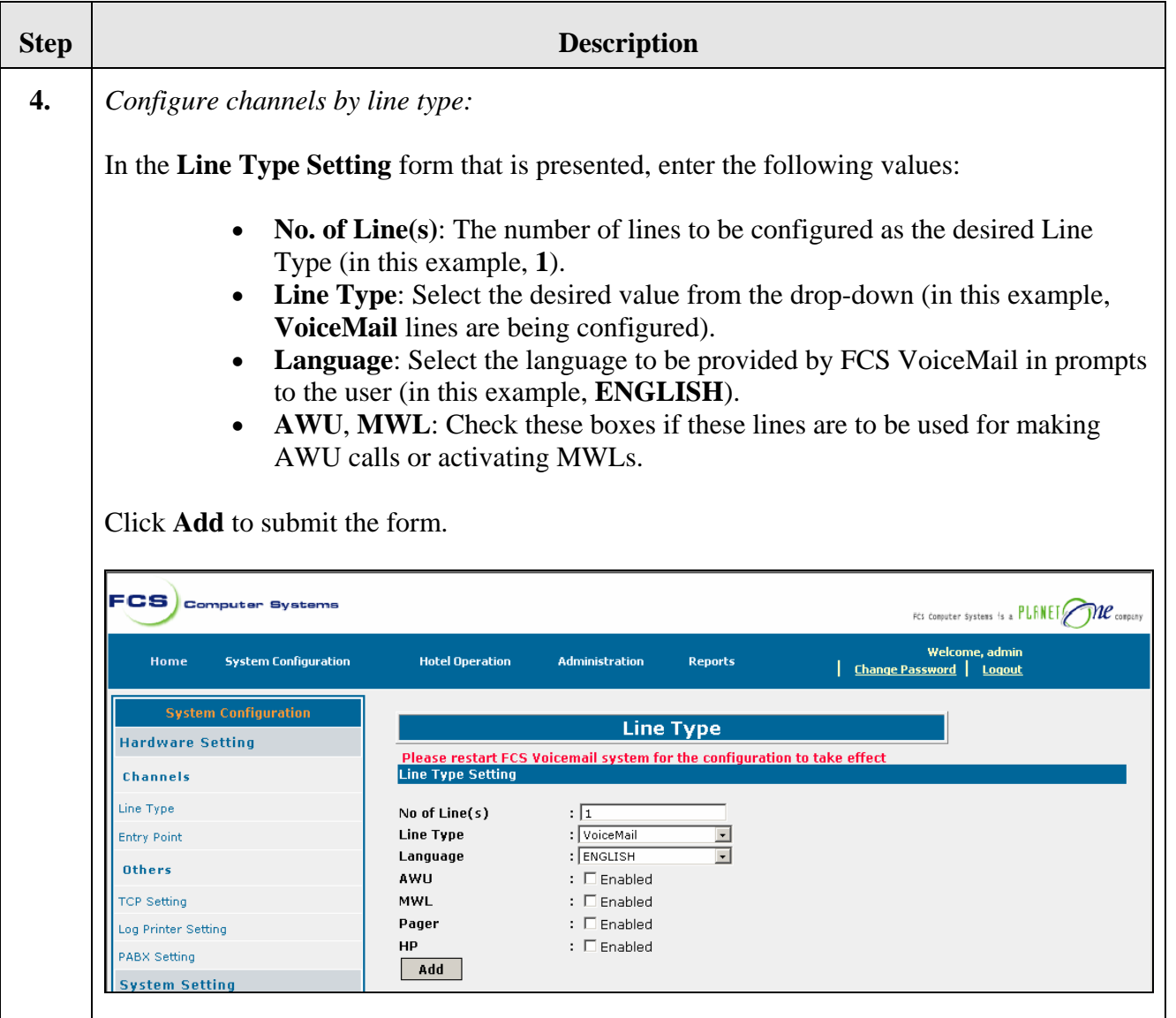

#### **Step Description**

#### **5.** *Add extension detail to lines:*

The **System Configuration** screen that follows includes a table listing the lines that have been configured. Select the **Edit** link next to one of the lines; a modified version of the form from **Step 4** is presented (see below). In the **Extn No** field, enter the extension number corresponding to the port from Avaya Communication Manager connected to the Dialogic card in the FCS VoiceMail server (in the example shown below, **40011**) preceded by the DTMF digits and pauses representing the expected Mode Code (in this case, "**0,0,**"). Click **Update** to submit the form.

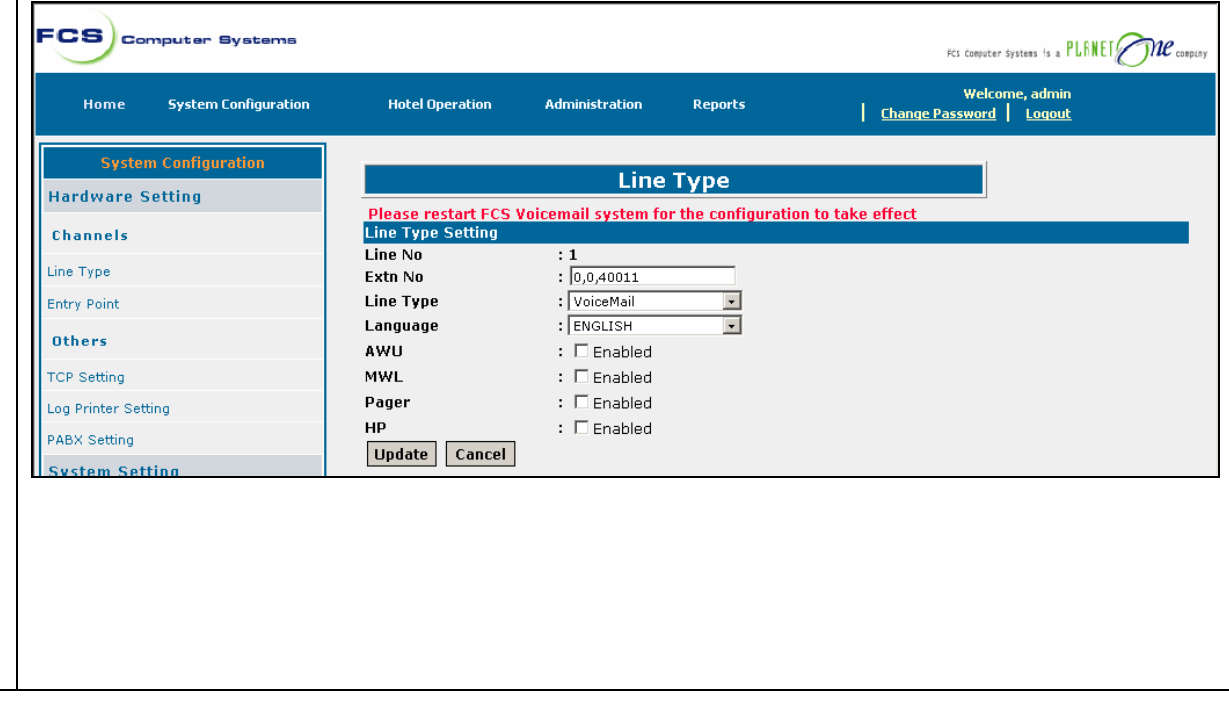

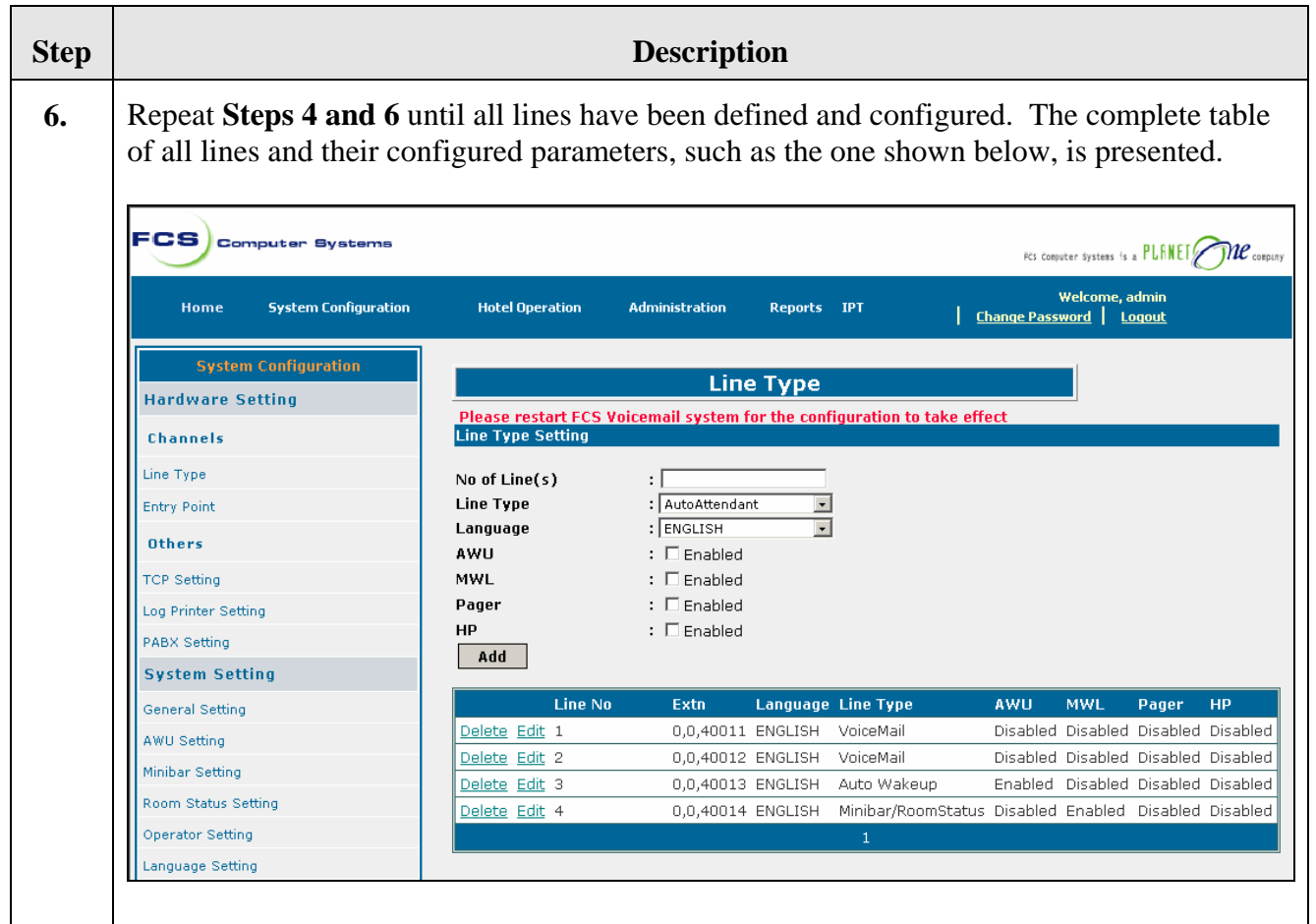

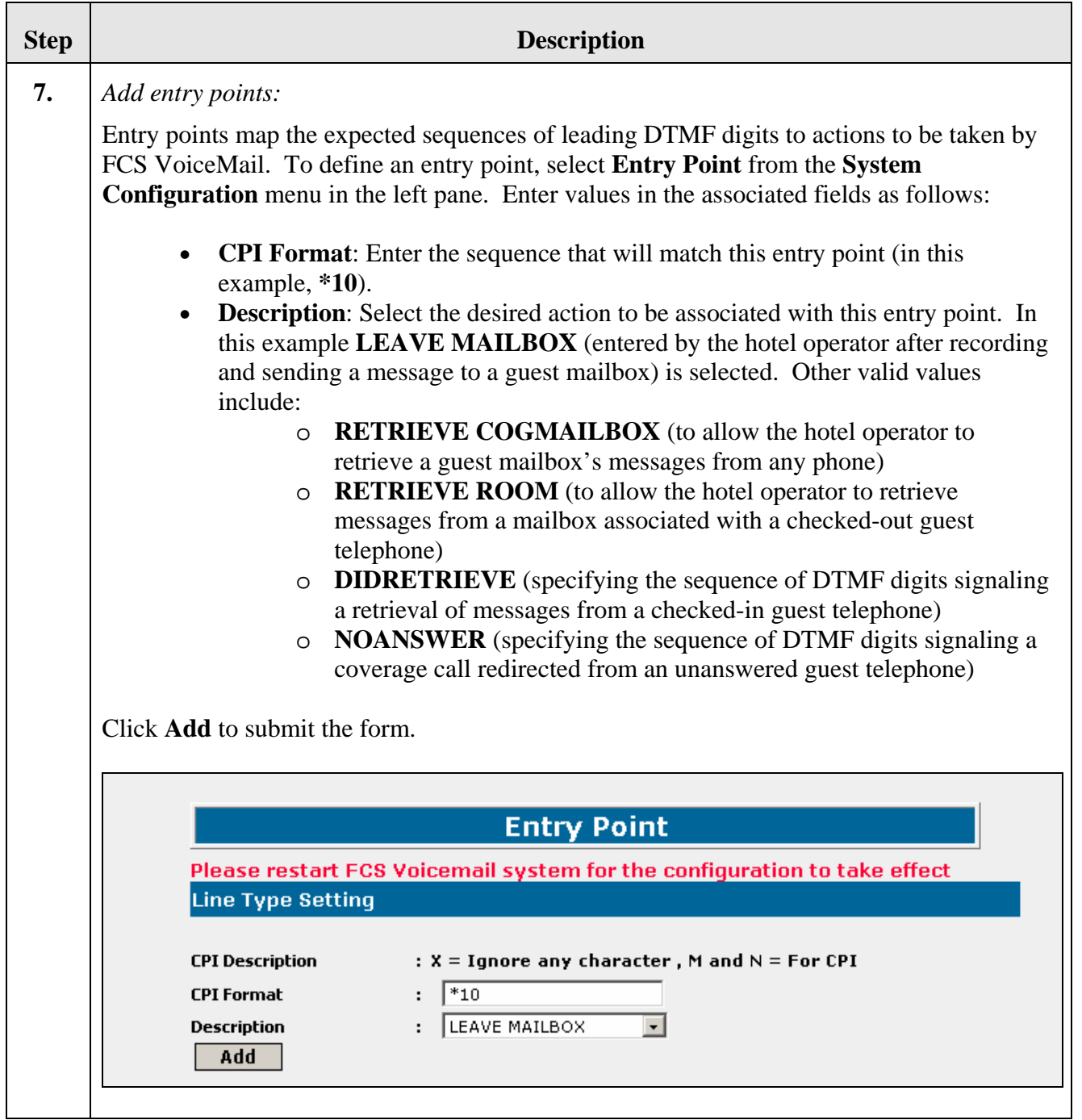

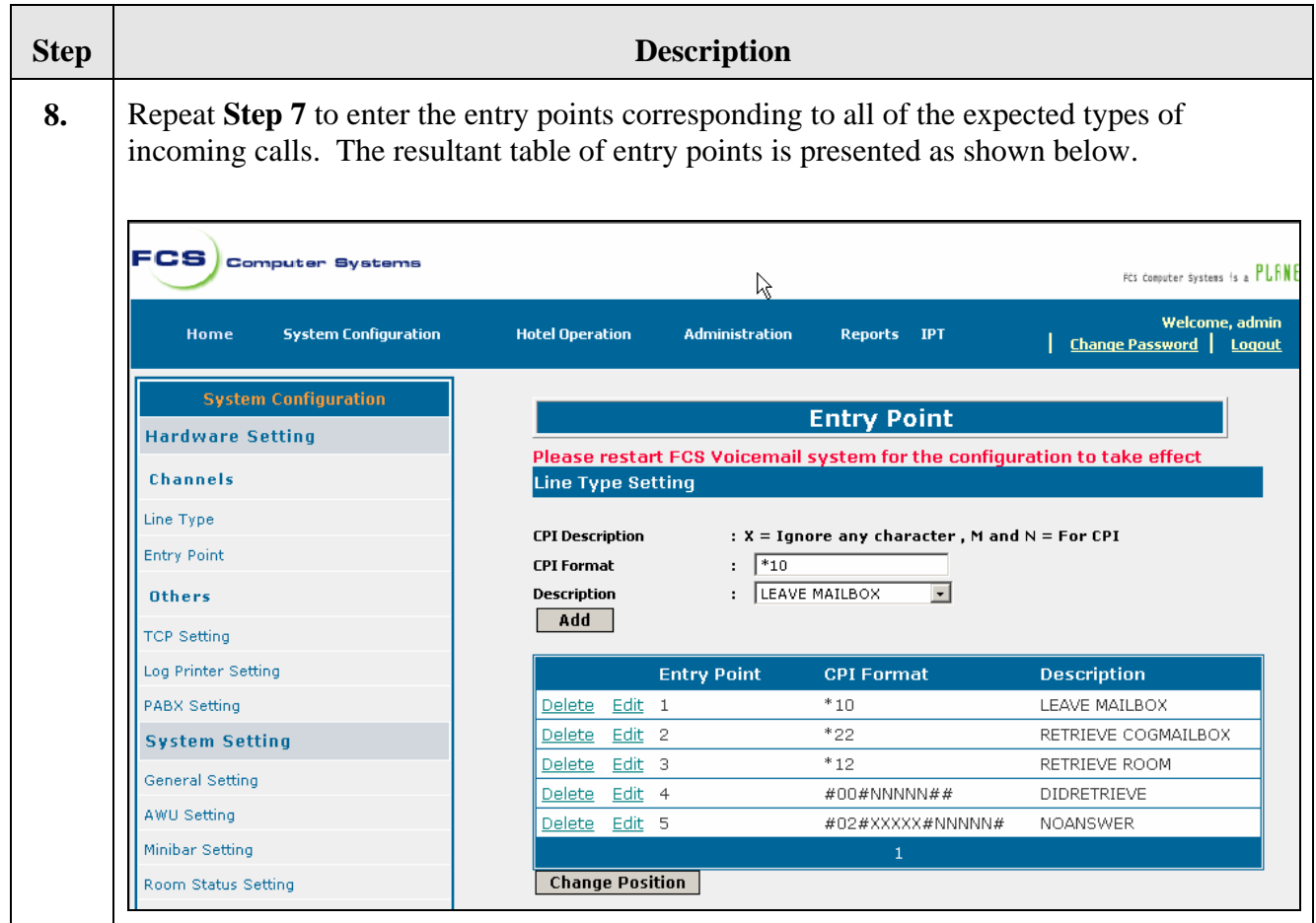

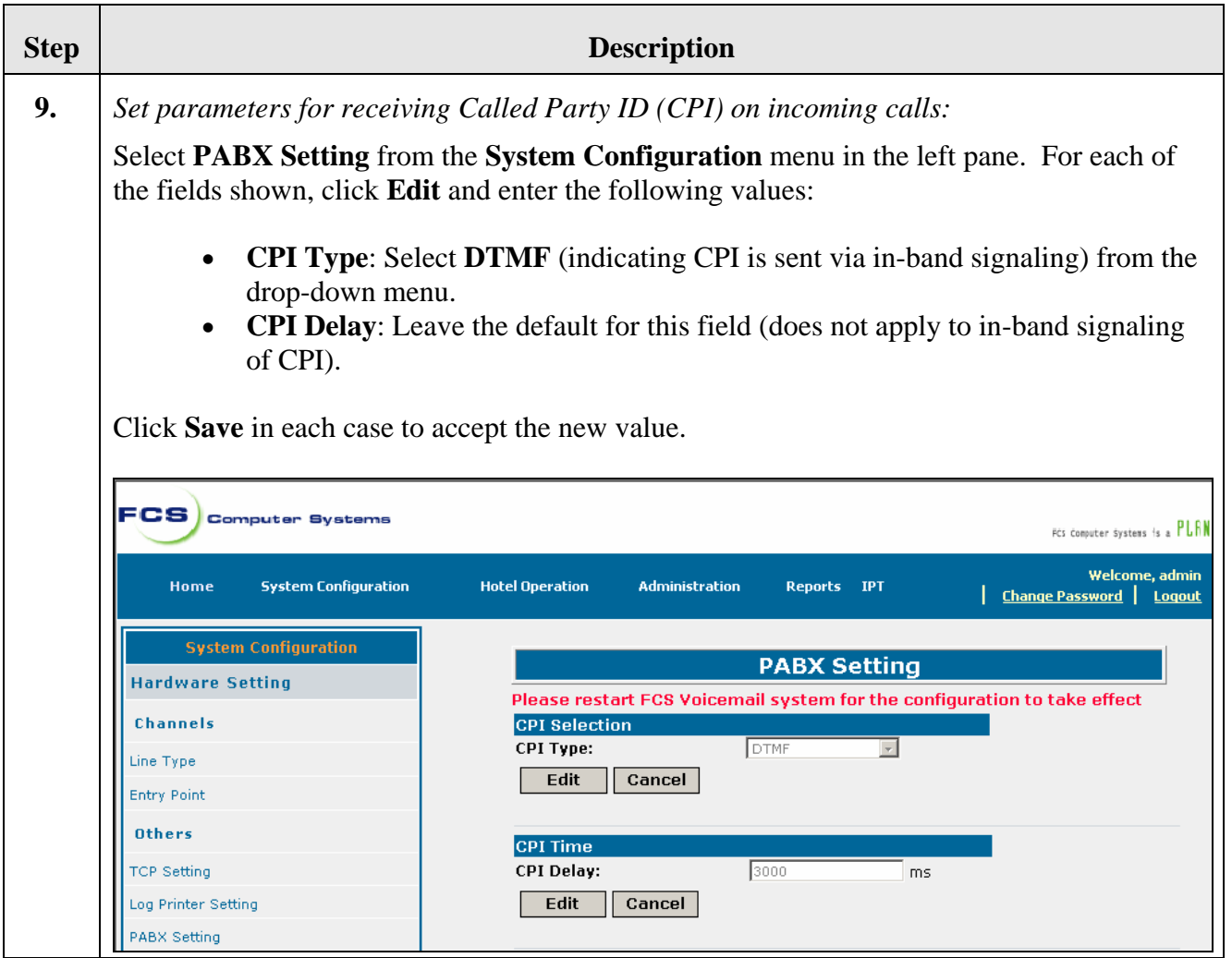

<span id="page-15-0"></span>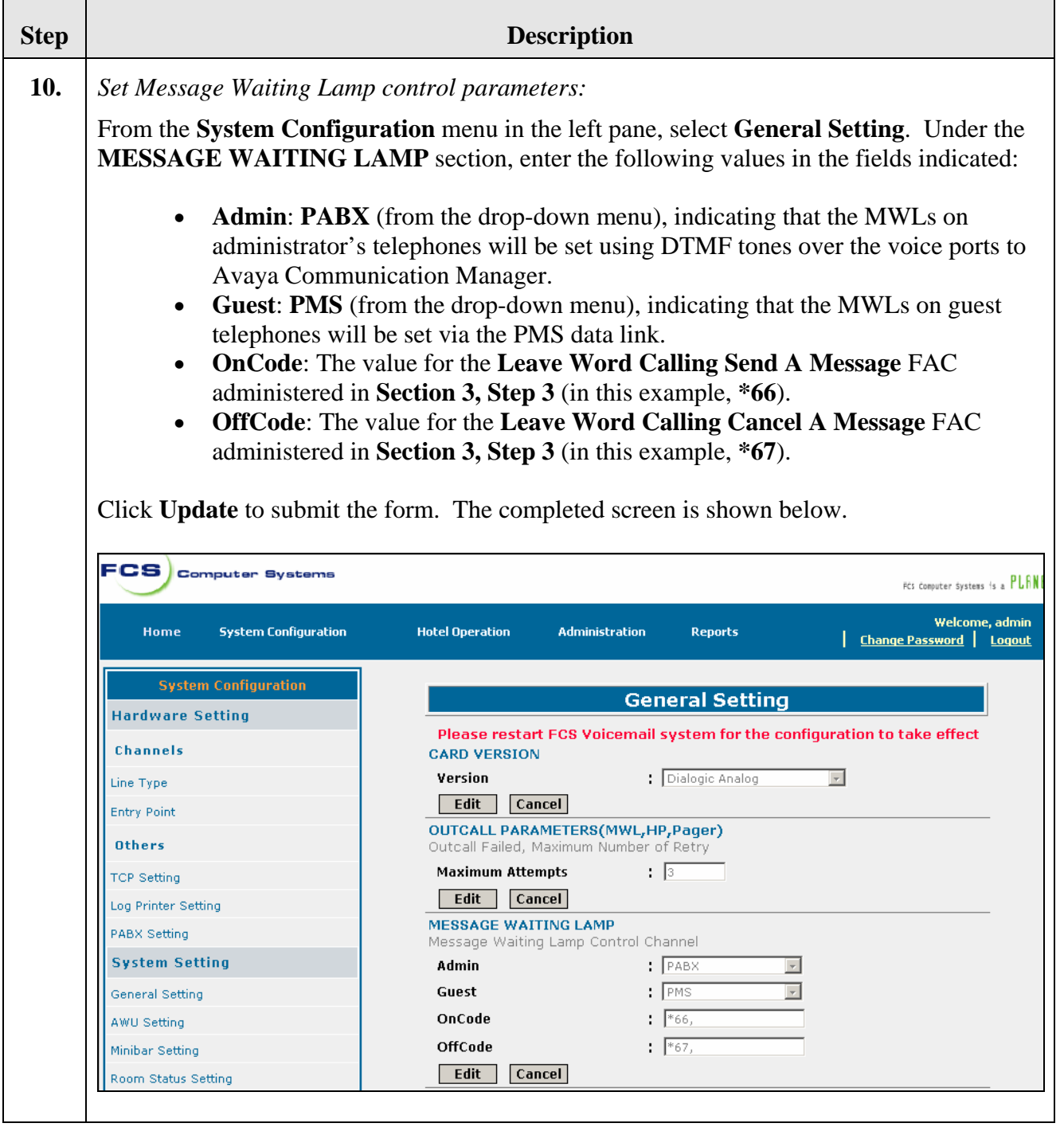

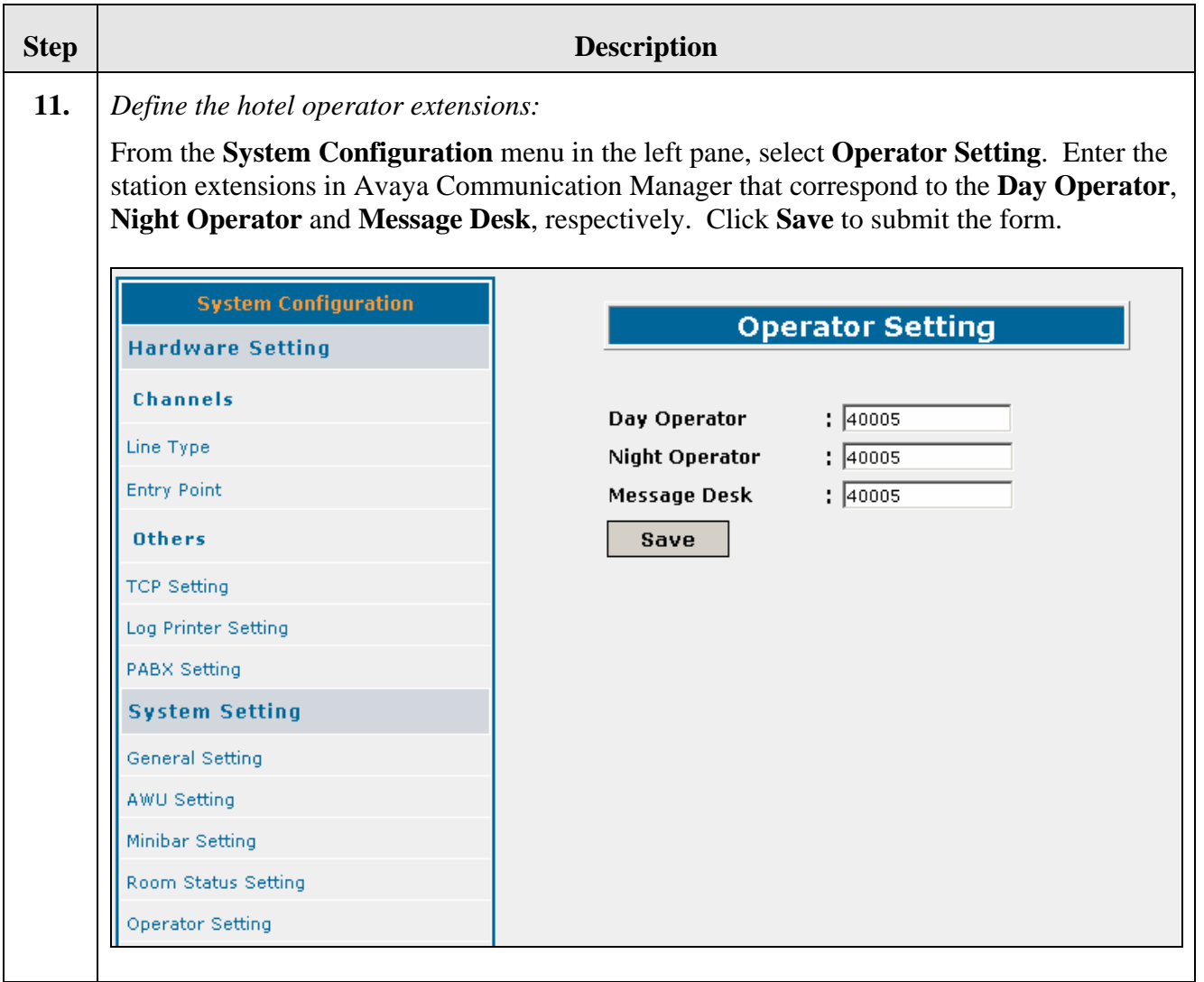

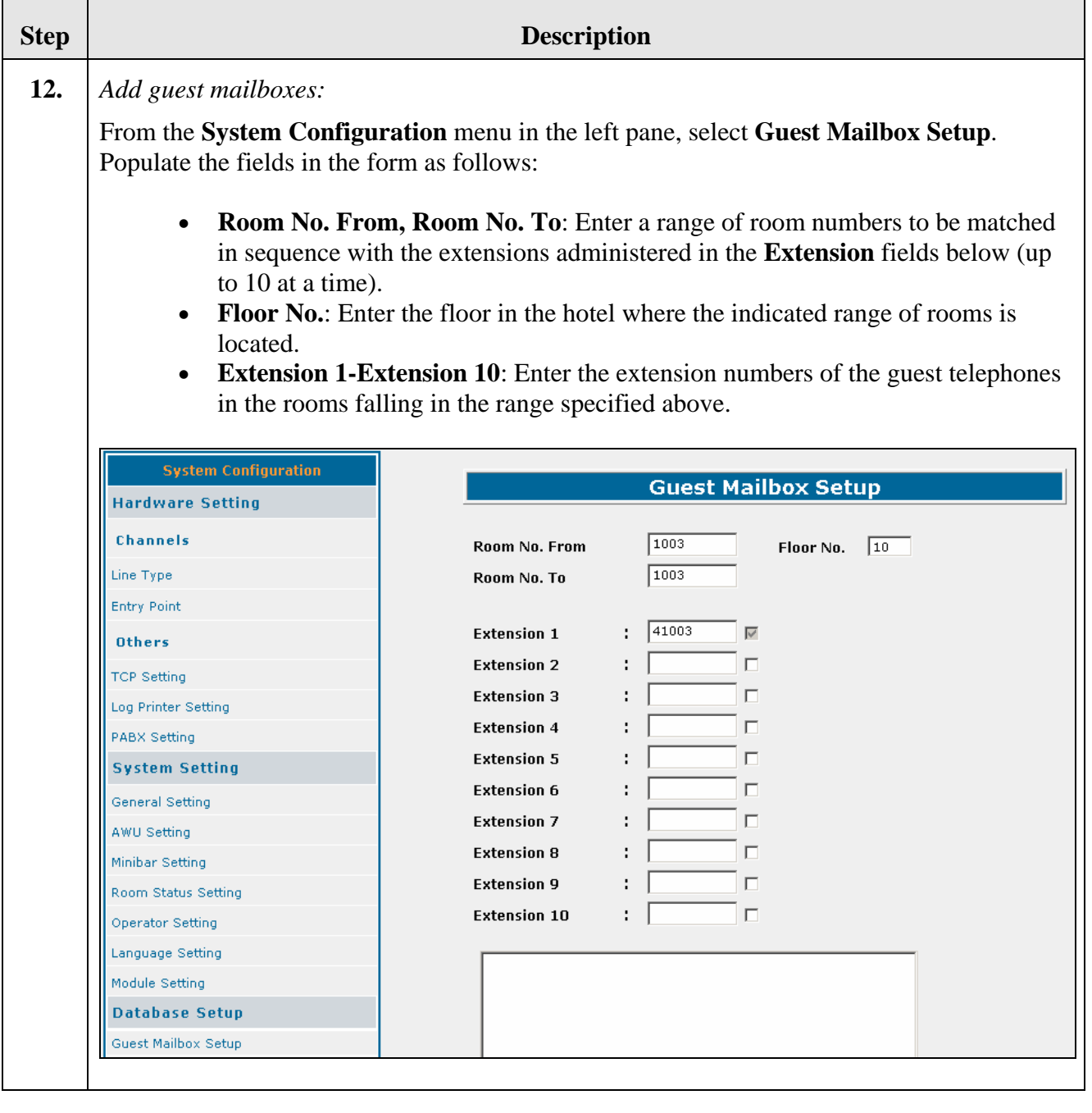

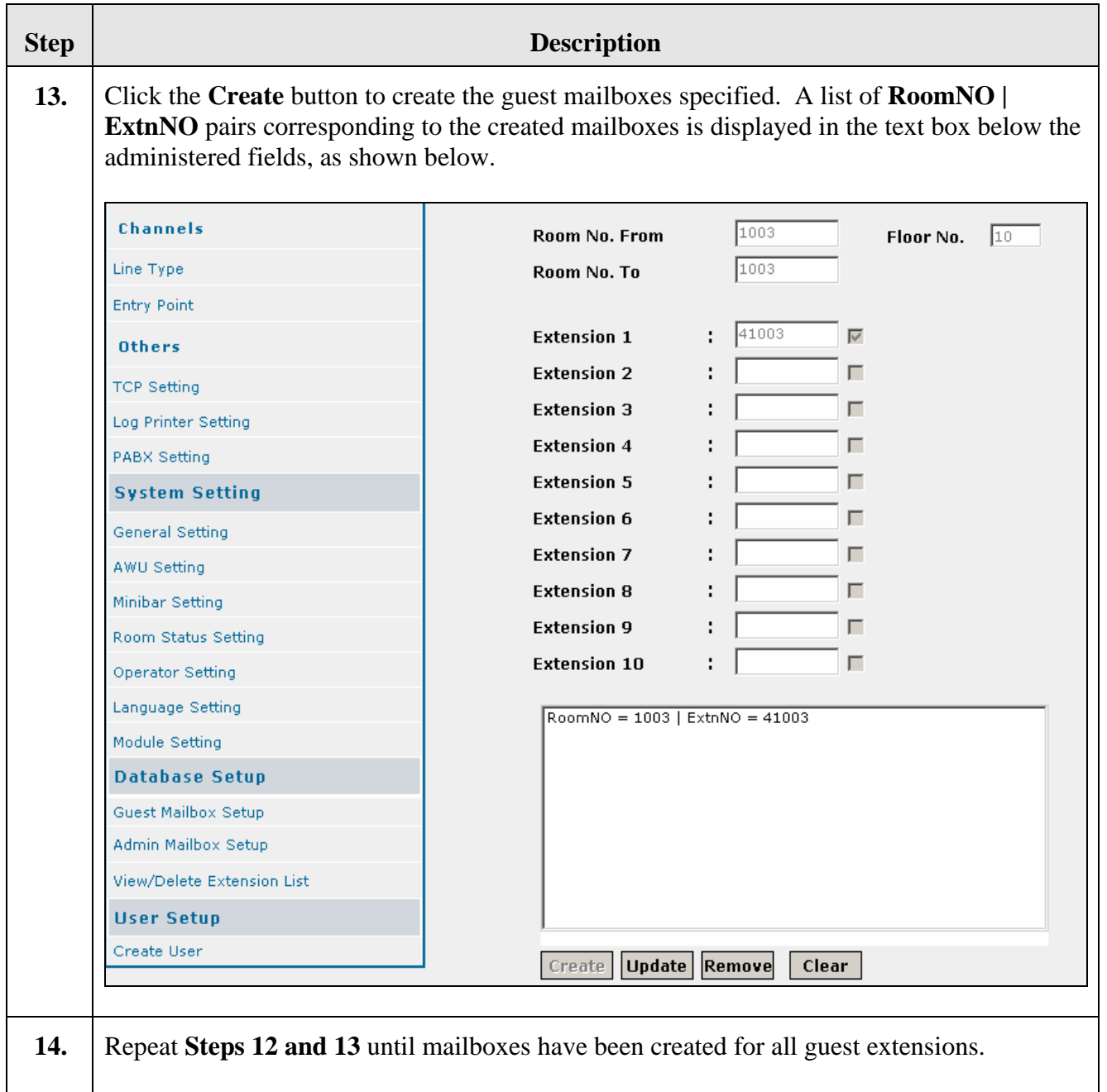

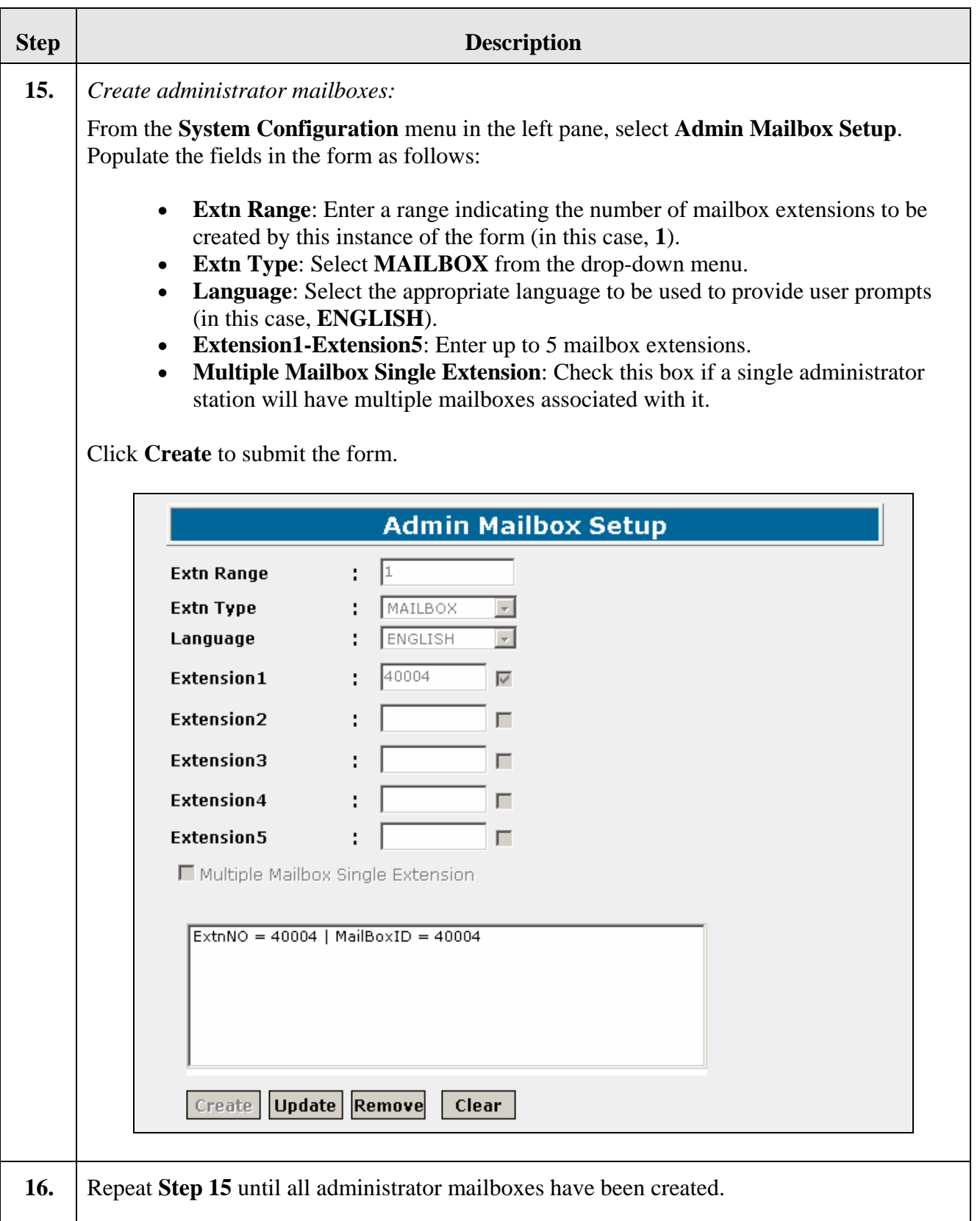

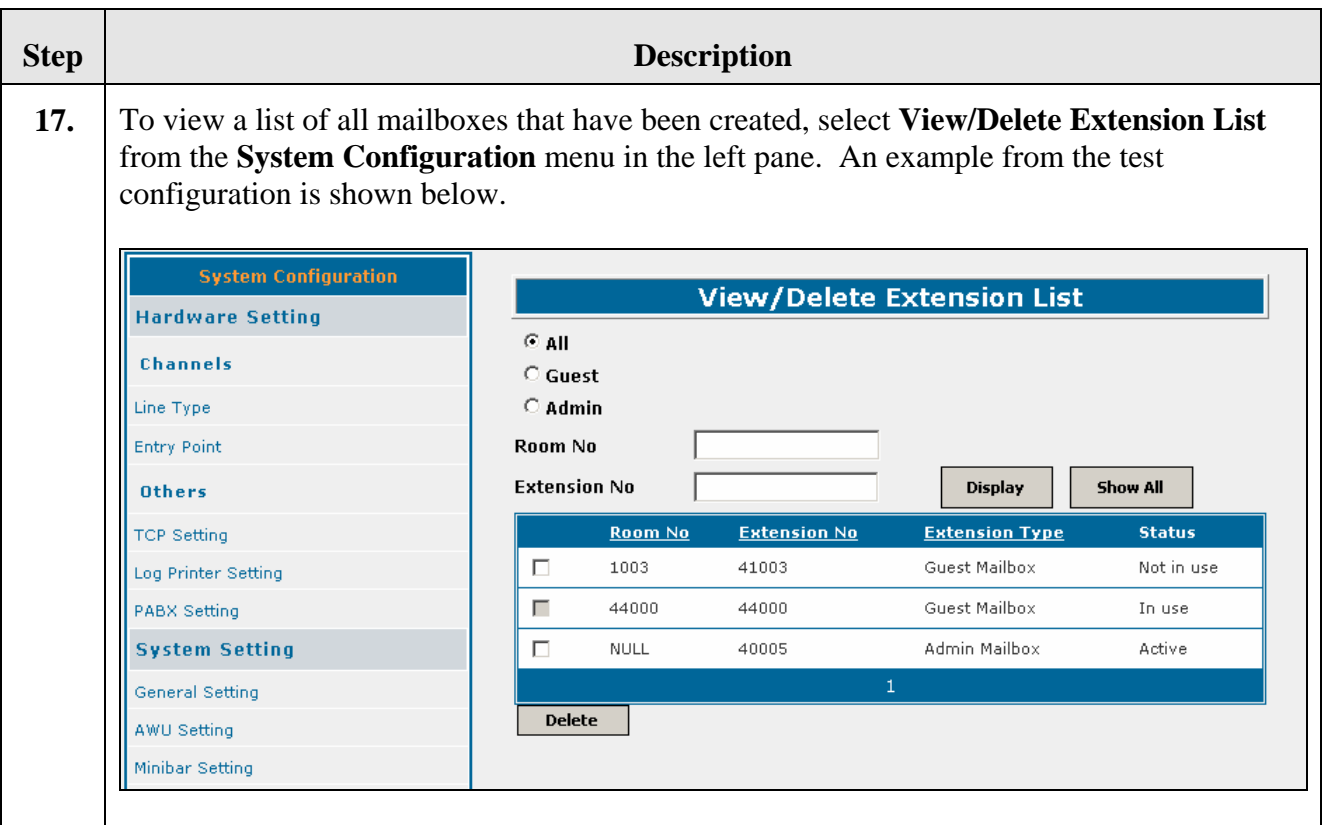

# **5. Interoperability Compliance Testing**

Interoperability compliance testing focused on FCS VoiceMail's ability to work with Avaya Communication Manager. FCS VoiceMail features and capabilities that were verified included the following: voice message delivery/retrieval/deletion and associated MWL activation/deactivation, recording of personal greetings for guest mailboxes, changing of guest mailbox's PIN/password, setting/cancelling AWU calls, and Housekeeping/Room Status and Minibar updates initiated at guest telephones.

#### **5.1. General Test Approach**

Feature functionality testing was performed manually. Inbound calls were made to the Avaya 4626 and 9640 IP Telephones (i.e. the guest telephones) over T1/PRI trunks, as well as from other local extensions (analog, digital, and IP Telephone).

#### **5.2. Test Results**

All executed test cases were completed successfully.

## **6. Verification Steps**

This section describes steps that may be used to verify the configuration.

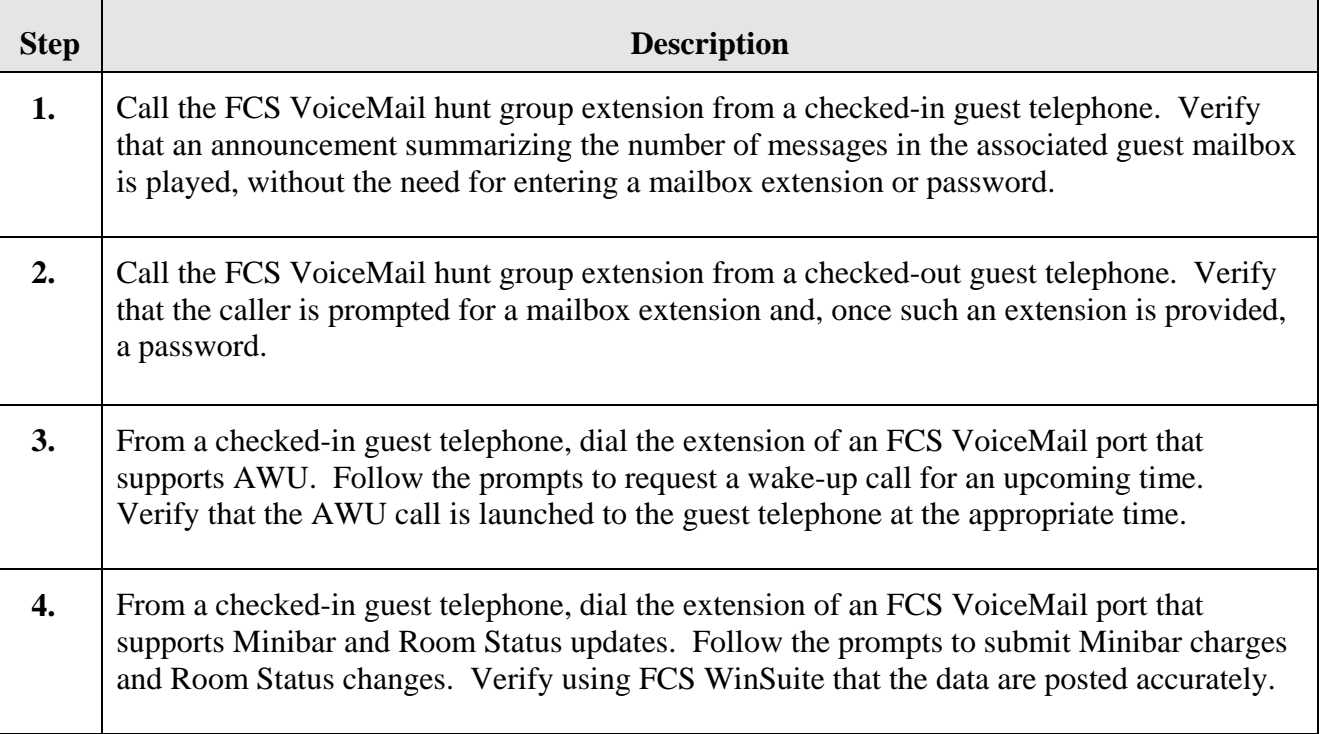

#### **7. Support**

Tor technical support on FCS VoiceMail, contact FCS Computer Systems at <http://www.fcscs.com/support.htm>.

# **8. Conclusion**

These Application Notes describe the procedures for configuring FCS VoiceMail to interoperate with Avaya Communication Manager. All interoperability compliance test cases executed against such a configuration were completed successfully.

## <span id="page-21-0"></span>**9. Additional References**

- 1. "Administration for Network Connectivity for Avaya Communication Manager," Document ID 555-233-504.
- 2. "Application Notes for FCS WinSuite with Avaya Communication Manager."

Additional product documentation may be found at the following sites:

- Avaya: [http://support.avaya.com](http://support.avaya.com/)
- FCS: [http://www.fcscs.com](http://www.fcscs.com/)

#### **©2007 Avaya Inc. All Rights Reserved.**

Avaya and the Avaya Logo are trademarks of Avaya Inc. All trademarks identified by ® and ™ are registered trademarks or trademarks, respectively, of Avaya Inc. All other trademarks are the property of their respective owners. The information provided in these Application Notes is subject to change without notice. The configurations, technical data, and recommendations provided in these Application Notes are believed to be accurate and dependable, but are presented without express or implied warranty. Users are responsible for their application of any products specified in these Application Notes.

Please e-mail any questions or comments pertaining to these Application Notes along with the full title name and filename, located in the lower right corner, directly to the Avaya Developer*Connection* Program at **devconnect@avaya.com**.